## How do I sign up for no-cost access to Coursera?

## **Step 1:** Fill out the Coursera Program [Request Form](https://bit.ly/3arxGAh) (link)

- A. Where it says "First & Last Name" **enter your name** as you would want it to appear on any course certificates you may earn (with a middle initial or middle name if you want).
- B. **Fill out the rest of the form**. NOTE: You do not need to have been laid off or be unemployed to take a no-cost Coursera class.
- C. Click **Submit**. To create and activate your Coursera account, you must complete the remaining steps.

**Step 2:** *Within two business days*, you should receive an invitation email from Coursera and the Bergen County Job Center / Workforce Board.

- A. Click the **Join Now** button in the activation email and it will take you to Coursera. To access courses for no cost, **you must use this link**; otherwise, you will be prompted to pay.
- B. NOTE: If you already have a Coursera account and are logged in, you may need to log out of that account before continuing to the next step. After activating your no-cost account, you may also need to log out and log back in for the "paywall" to be removed. [More help on this subject \(link\).](https://learner.coursera.help/hc/en-us/articles/115001710066-Join-a-learning-program)
- **Step 3:** Click the **Join for Free** button on the Coursera page that opens from your email link.
- **Step 4:** Click **SIGN UP** in the form that opens. Enter the same name and email you used when you requested access during Step 1.
	- A. Create a password (between 8 and 72 characters) that you'll use to access your no-cost account and register for classes.

**Step 5:** Click the **Join for Free** button toward the bottom of the form.

- A. Once you join, you'll be able to see all the no-cost class offerings.
- B. Remember, even after you have registered, you still need to enroll in classes by October 31, 2020.
	- › After you have created your account and you are using the tool, learners should visit the Coursera Help Center if you need any technical support while in the platform. (<https://learner.coursera.help/hc/en-us>)

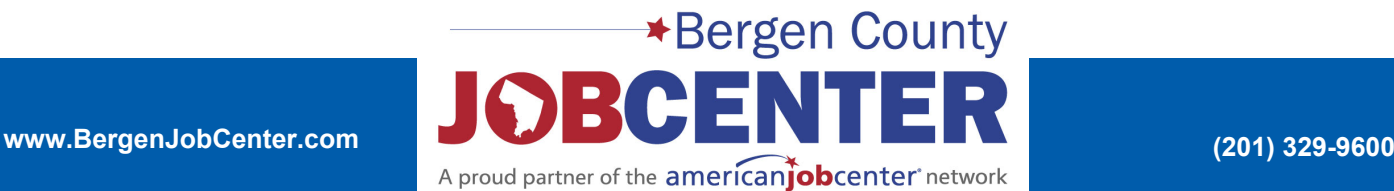

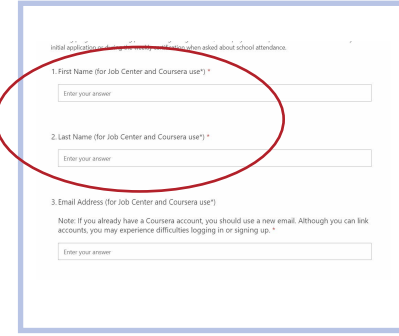

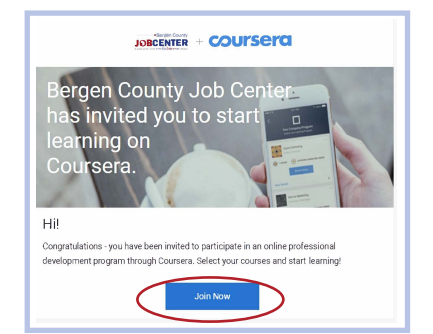

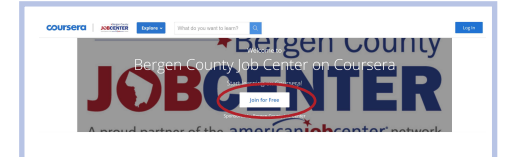

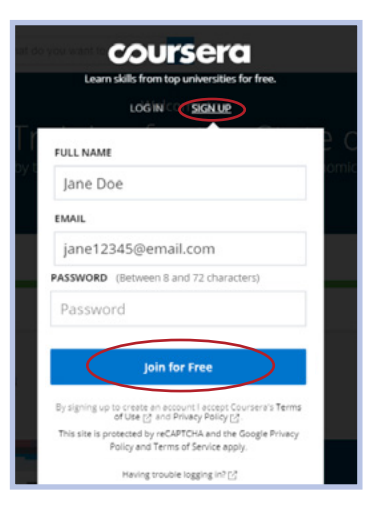